# <span id="page-0-0"></span>**Dell™ Studio™ 1569** 服务手册

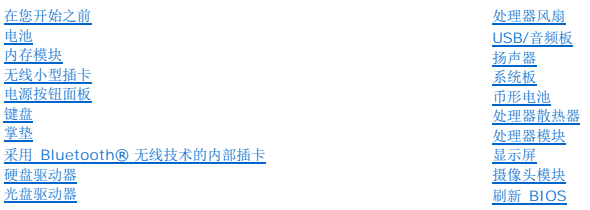

# 注、小心和警告

4 注: "注"表示可以帮助您更好地使用计算机的重要信息。

### 小心:"小心"表示可能会损坏硬件或导致数据丢失,并告诉您如何避免此类问题。

△ 警告: "警告"表示可能会造成财产损失、人身伤害甚至死亡。

#### 本说明文件中的信息如有更改,恕不另行通知。 **© 2009 Dell Inc.** 版权所有,翻印必究。

未经 Dell Inc. 书面许可,严禁以任何形式复制这些材料。

在此文本中使用的商标: Dell、DELL 徽标和 Studio 是 Dell Inc. 的商标: Bluetooth 是 Bluetooth SIG, Inc. 拥有的注册商标,由 Dell 公司依许可证使用: Microsoft、Windows 和 Windows 开始按钮徽标<br>是 Microsoft Corporation 在美国和/或其他国家/地区的商标或注册商标。

本说明文件中述及的其他商标和产品名称是指拥有相应标识和产品名称的公司或其制造的产品。Dell Inc. 对其他公司的商标和产品名称不拥有任何所有权。

2009 年 11 月 Rev. A00

管制型号:P06F 系列 管制类型:P06F001

# <span id="page-1-0"></span>电池

**Dell™ Studio™ 1569** 服务手册

● [卸下电池](#page-1-1) ● [装回电池](#page-1-2)

- 警告:拆装计算机内部组件之前,请阅读计算机附带的安全说明。有关其他最佳安全操作信息,请参阅 **www.dell.com/regulatory\_compliance** 上的 **Regulatory Compliance**(管制标准)主页。
- 小心:只允许认证的维修技术人员对您的计算机进行维修。由于未经 **Dell™** 授权的维修所造成的损坏不包括在保修范围内。
- △ 小心: 为避免静电损害,请使用接地腕带或定期触摸未上漆的金属表面以确保接地,并导去身上的静电。
- 小心:为避免损坏计算机,请仅使用专为此特定 **Dell** 计算机而设计的电池。请勿使用专用于其它 **Dell** 计算机的电池。

#### <span id="page-1-1"></span>卸下电池

- 1. 请遵[循在您开始之前](file:///C:/data/systems/studio1569/cs/sm/before.htm#wp1438061)中的步骤。
- 2. 将计算机翻转放置在干净平坦的表面上。
- 3. 将电池锁定闩锁滑动到解锁位置。
- 4. 以一定的角度滑动电池释放闩锁并提起电池,并将其从电池槽中取出。

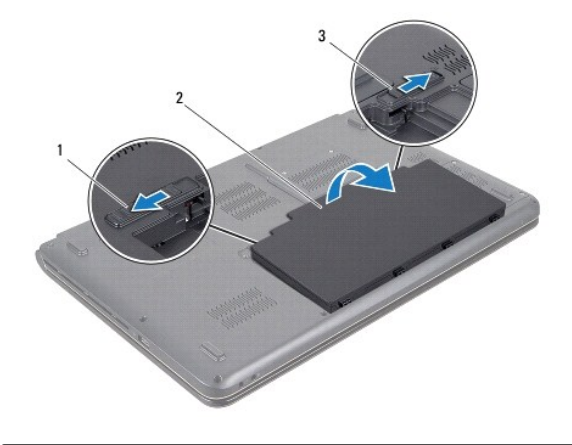

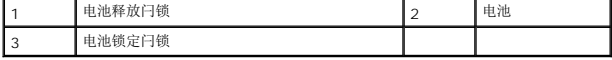

### <span id="page-1-2"></span>装回电池

- 1. 请遵[循在您开始之前](file:///C:/data/systems/studio1569/cs/sm/before.htm#wp1438061)中的步骤。
- 2. 将电池放置在电池槽中。
- 3. 向下按电池,将其固定到计算机中。
- 4. 将电池锁定闩锁滑动到锁定位置。

#### <span id="page-3-0"></span>在您开始之前 **Dell™ Studio™ 1569** 服务手册

- [建议工具](#page-3-1)
- [关闭计算机电源](#page-3-2)
- [拆装计算机内部组件之前](#page-3-3)

本手册提供卸下和安装计算机中组件的步骤。除非另有说明,否则将假设在执行每个过程时均满足以下条件:

- 1 您已经执行了<u>[关闭计算机电源](#page-3-2)和拆装计算机内部组件之前</u>中的步骤。
- l 您已经阅读了计算机附带的安全信息。
- l 可以通过以相反顺序执行拆卸步骤来装回组件或安装单独购买的组件。

### <span id="page-3-1"></span>建议工具

执行本说明文件中的步骤时可能需要使用以下工具:

- l 小型梅花槽螺丝刀
- l 小型平口螺丝刀
- l 塑料划线器
- <sup>l</sup> BIOS 可执行更新程序(可在 **support.dell.com** 上获得)

### <span id="page-3-2"></span>关闭计算机电源

#### 小心:为避免数据丢失,请在关闭计算机之前,保存并关闭所有打开的文件,并退出所有打开的程序。

- 1. 保存并关闭所有打开的文件,退出所有打开的程序。
- 2. 单击开始 ,然后单击关机。

操作系统关闭进程结束后,计算机将关闭。

3. 确保已关闭计算机。如果关闭操作系统后,计算机没有自动关闭,请按住电源按钮直至计算机关闭。

# <span id="page-3-3"></span>拆装计算机内部组件之前

遵循以下安全原则有助于防止您的计算机受到潜在损坏,并有助于确保您的人身安全。

- 警告:拆装计算机内部组件之前,请阅读计算机附带的安全说明。有关其他最佳安全操作信息,请参阅 **www.dell.com/regulatory\_compliance** 上的 **Regulatory Compliance**(管制标准)主页。
- **△ 小心:只允许认证的维修技术人员对您的计算机进行维修。未被 Dell 授权的维修所造成的损坏不在保修之内。**
- △ 小心:小心拿放组件和插卡。请勿触摸组件或插卡上的触点。持拿插卡时,应持拿插卡的边缘或其金属固定支架。持拿处理器等组件时,请拿住其边缘,而不要拿插针。

### 小心:断开电缆连接时,请握住电缆连接器或其推拉卡舌将其拔出,而不要硬拉电缆。某些电缆的连接器带有锁定卡舌;如果要断开此类电缆的连接,请先向内按压锁定<br>卡舌,然后再断开电缆的连接。在拔出连接器的过程中,请保持两边对齐以避免弄弯任何连接器插针。另外,在连接电缆之前,请确保两个连接器均已正确定向并对齐。

#### 小心:为避免损坏计算机,请在开始拆装计算机内部组件之前执行以下步骤。

- 1. 确保工作表面平整和整洁,以防止刮伤主机盖。
- 2. 关闭计算机(请参[阅关闭计算机电源\)](#page-3-2)及所有连接的设备。
- 3. 如果已将计算机连接至对接设备,请断开对接。有关说明,请参阅对接设备附带的说明文件。

小心:要断开网络电缆的连接,请先从计算机上拔下电缆,再将其从网络设备上拔下。

- 4. 断开计算机上连接的所有电话线或网络电缆。
- 5. 如果适用,从计算机弹出。
- 6. 断开计算机和所有连接的设备与各自电源插座的连接。
- 7. 断开所有连接设备与计算机的连接。

### △ 小心: 为避免损坏系统板,请在拆装计算机内部组件之前取出主电池(请参阅组下电池)。

- 8. 卸下电池(请参阅<u>卸下电池</u>)。
- 9. 翻转计算机使其正面朝上,打开计算机显示屏,然后按电源按钮以导去系统板上的残留电量。

<span id="page-5-0"></span>刷新 **BIOS Dell™ Studio™ 1569** 服务手册

1. 打开计算机。

2. 转至 **support.dell.com**。

```
3. 单击驱动程序和下载→选择型号。
```
4. 查找适用于您的计算机的 BIOS 更新文件:

4 注: 计算机的"服务标签"位于计算机的底部。

如果您已有计算机的"服务标签":

- a. 单击输入服务标签。
- b. 在输入服务标签: 字段输入您的计算机的服务标签,单击转至,并继[续步骤](#page-5-1) 5。

如果您没有计算机的"服务标签":

- a. 在选择产品系列列表中选择产品的类型。
- b. 在选择产品数列表中选择产品的品牌。
- c. 在选择产品数号列表中选择产品的型号。
- **/ 注:** 如果已经选择了不同的型号但想重新选择, 单击菜单右上角的重新开始。

d. 单击确认。

- <span id="page-5-1"></span>5. 屏幕上即会出现结果列表。单击 **BIOS**。
- 6. 单击立即下载,下载最新的 BIOS 文件。<br> 系统将显示**文件下载**窗口。
- 7. 单击保存,将文件保存到桌面上。文件将下载至您的桌面。
- 8. 系统显示下载完成窗口时,单击关闭。 文件图标将显示在您的桌面上,并且与下载的 BIOS 更新文件的标题相同。
- 9. 双击桌面上的文件图标,并按照屏幕上的说明进行操作。

#### <span id="page-6-0"></span>采用 **Bluetooth®** 无线技术的内部插卡 **Dell™ Studio™ 1569** 服务手册

- 卸下 [Bluetooth](#page-6-1) 卡
- 装回 [Bluetooth](#page-6-2) 卡
- 警告:拆装计算机内部组件之前,请阅读计算机附带的安全说明。有关其他最佳安全操作信息,请参阅 **www.dell.com/regulatory\_compliance** 上的 **Regulatory Compliance**(管制标准)主页。
- 小心:只允许认证的维修技术人员对您的计算机进行维修。由于未经 **Dell™** 授权的维修所造成的损坏不包括在保修范围内。
- 小心:为避免静电损害,请使用接地腕带或定期触摸未上漆的金属表面以确保接地,并导去身上的静电。
- △ 小心: 为避免损坏系统板,请在拆装计算机内部组件之前取出主电池(请参阅<mark>卸下电池</mark>)。

如果您随计算机一起订购了具有 Bluetooth 无线技术的插卡,则计算机中已安装此卡。

# <span id="page-6-1"></span>卸下 **Bluetooth** 卡

- 1. 请遵[循在您开始之前](file:///C:/data/systems/studio1569/cs/sm/before.htm#wp1438061)中的步骤。
- 2. 卸下电池(请参阅<mark>卸下电池</mark>)。
- 3. 卸下电源按钮面板(请参阅<mark>卸下电源按钮面板</mark>)。
- 4. 卸下键盘(请参阅[卸下键盘\)](file:///C:/data/systems/studio1569/cs/sm/keyboard.htm#wp1188497)。
- 5. 卸下掌垫(请参阅<mark>卸下掌垫</mark>)。
- 6. 拧下将 Bluetooth 卡固定至系统板的螺钉。
- 7. 提起 Bluetooth 卡,以断开该卡与系统板连接器的连接。

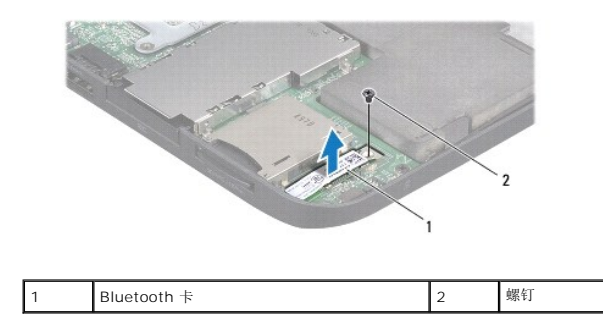

# <span id="page-6-2"></span>装回 **Bluetooth** 卡

- 1. 请遵[循在您开始之前](file:///C:/data/systems/studio1569/cs/sm/before.htm#wp1438061)中的步骤。
- 2. 将 Bluetooth 卡的连接器与系统板上的连接器对齐,然后向下按压以将 Bluetooth 卡连接至系统板。
- 3. 拧上将 Bluetooth 卡固定至系统板的螺钉。
- 4. 装回掌垫(请参阅<u>装回掌垫</u>)。
- 5. 装回键盘(请参阅[装回键盘\)](file:///C:/data/systems/studio1569/cs/sm/keyboard.htm#wp1196914)。
- 6. 装回电源按钮面板 (请参阅<u>装回电源按钮面板</u>)。
- 7. 装回电池(请参阅<mark>装回电池</mark>)。

# 小心:在打开计算机之前,请装回所有螺钉,并确保没有遗漏任何螺钉在计算机内部。如果未执行此操作,则可能损坏计算机。

<span id="page-8-0"></span>摄像头模块 **Dell™ Studio™ 1569** 服务手册

● [卸下摄像头模块](#page-8-1)

- [装回摄像头模块](#page-8-2)
- 警告:拆装计算机内部组件之前,请阅读计算机附带的安全说明。有关其他最佳安全操作信息,请参阅 **www.dell.com/regulatory\_compliance** 上的 **Regulatory Compliance**(管制标准)主页。
- 小心:只允许认证的维修技术人员对您的计算机进行维修。由于未经 **Dell™** 授权的维修所造成的损坏不包括在保修范围内。
- △ 小心: 为避免静电损害,请使用接地腕带或不时地触摸计算机上未上漆的金属表面(例如计算机背面的连接器)以确保接地,并导去身上的静电。
- △ 小心: 为避免损坏系统板,请在拆装计算机内部组件之前取出主电池(请参阅<u>卸下电池</u>)。

#### <span id="page-8-1"></span>卸下摄像头模块

- 1. 请遵[循在您开始之前](file:///C:/data/systems/studio1569/cs/sm/before.htm#wp1438061)中的步骤。
- 2. 卸下电池(请参阅<u>卸下电池</u>)。
- 3. 卸下显示屏部件(请参[阅卸下显示屏部件\)](file:///C:/data/systems/studio1569/cs/sm/display.htm#wp1214210)。
- 4. 卸下显示屏挡板(请参[阅装回显示屏挡板\)](file:///C:/data/systems/studio1569/cs/sm/display.htm#wp1254466)。
- 5. 拉动推拉卡舌,从摄像头模块上拔下摄像头电缆。
- 6. 将摄像头模块提离显示屏护盖。

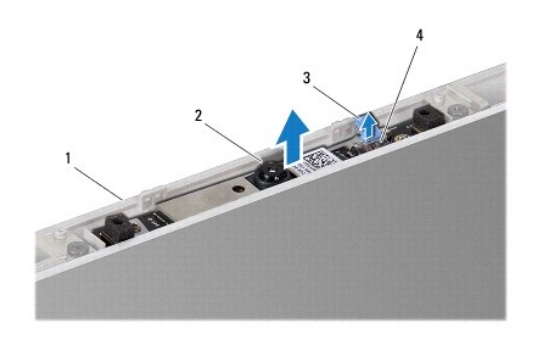

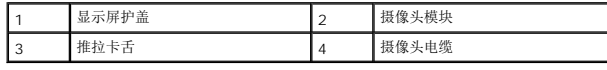

# <span id="page-8-2"></span>装回摄像头模块

- 1. 请遵[循在您开始之前](file:///C:/data/systems/studio1569/cs/sm/before.htm#wp1438061)中的步骤。
- 2. 将新的摄像头模块从包装中取出并拆开防护性粘合衬。
- 3. 使用对齐柱将摄像头模块放置在显示屏护盖上。
- 4. 向下按压摄像头模块,将其固定至显示屏护盖。
- 5. 将摄像头电缆连接至摄像头模块上的连接器。
- 6. 装回显示屏挡板(请参阅<u>装回显示屏挡板</u>)。
- 7. 装回显示屏部件(请参阅<u>装回显示屏部件</u>)。
- 8. 装回电池(请参阅<u>装回电池</u>)。

# 小心:在打开计算机之前,请装回所有螺钉,并确保没有遗漏任何螺钉在计算机内部。如果未执行此操作,则可能损坏计算机。

# <span id="page-10-0"></span>币形电池

**Dell™ Studio™ 1569** 服务手册

- [卸下币形电池](#page-10-1)
- [装回币形电池](#page-10-2)
- 警告:拆装计算机内部组件之前,请阅读计算机附带的安全说明。有关其他最佳安全操作信息,请参阅 **www.dell.com/regulatory\_compliance** 上的 **Regulatory Compliance**(管制标准)主页。
- **△ 小心:只允许认证的维修技术人员对您的计算机进行维修。由于未经 Dell™ 授权的维修所造成的损坏不包括在保修范围内。**
- △ 小心: 为避免静电损害,请使用接地腕带或定期触摸未上漆的金属表面以确保接地,并导去身上的静电。
- $\bigwedge$  小心: 为避免损坏系统板,请在拆装计算机内部组件之前取出主电池(请参阅<mark>卸下电池</mark>)。

#### <span id="page-10-1"></span>卸下币形电池

- 1. 请遵[循在您开始之前](file:///C:/data/systems/studio1569/cs/sm/before.htm#wp1438061)中的步骤。
- 2. 卸下电池(请参阅<u>卸下电池</u>)。
- 3. 遵循[从步骤](file:///C:/data/systems/studio1569/cs/sm/sysboard.htm#wp1046795) 3 [至步骤](file:///C:/data/systems/studio1569/cs/sm/sysboard.htm#wp1065456) 17 [在卸下系统板中](file:///C:/data/systems/studio1569/cs/sm/sysboard.htm#wp1037428)的说明。
- 4. 从系统板连接器上断开币形电池电缆的连接。
- 5. 从系统板上的聚脂薄膜防护套中卸下币形电池。

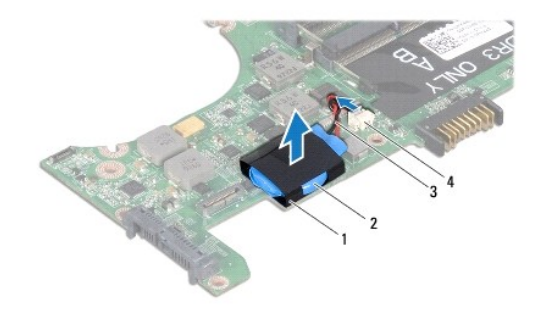

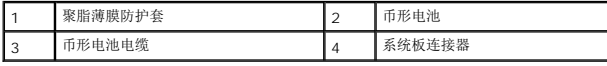

### <span id="page-10-2"></span>装回币形电池

- 1. 请遵[循在您开始之前](file:///C:/data/systems/studio1569/cs/sm/before.htm#wp1438061)中的步骤。
- 2. 将币形电池电缆连接到系统板连接器。
- 3. 将币形电池滑入系统板上的聚脂薄膜防护套。
- 4. 遵循[从步骤](file:///C:/data/systems/studio1569/cs/sm/sysboard.htm#wp1046805) 4 [至步骤](file:///C:/data/systems/studio1569/cs/sm/sysboard.htm#wp1033543) 23 [在装回系统板中](file:///C:/data/systems/studio1569/cs/sm/sysboard.htm#wp1050884)的说明。
- 5. 装回电池(请参阅<u>装回电池</u>)。

小心:在打开计算机之前,请装回所有螺钉,并确保没有遗漏任何螺钉在计算机内部。如果未执行此操作,则可能损坏计算机。

# <span id="page-12-0"></span>处理器模块

**Dell™ Studio™ 1569** 服务手册

- [卸下处理器模块](#page-12-1)
- [装回处理器模块](#page-13-0)
- 警告:拆装计算机内部组件之前,请阅读计算机附带的安全说明。有关其他最佳安全操作信息,请参阅 **www.dell.com/regulatory\_compliance** 上的 **Regulatory Compliance**(管制标准)主页。
- **△ 小心:只允许认证的维修技术人员对您的计算机进行维修。由于未经 Dell™ 授权的维修所造成的损坏不包括在保修范围内。**
- 小心:为防止静电损害,请使用接地腕带或不时地触摸未上漆的金属表面(例如计算机上的连接器)以导去身上的静电。
- **△ 小心: 为防止卸下或装回处理器时 ZIF 插槽凸面螺钉和处理器之间偶尔发生触碰,请在拧动凸面螺钉时轻轻按压处理器的中心。**
- 小心:为避免损坏处理器,拧动凸面螺钉时请使螺丝刀与处理器相垂直。
- △ 小心: 为避免损坏系统板,请在拆装计算机内部组件之前取出主电池(请参阅<mark>卸下电池</u>)。</mark>

#### <span id="page-12-1"></span>卸下处理器模块

- 1. 请遵[循在您开始之前](file:///C:/data/systems/studio1569/cs/sm/before.htm#wp1438061)中的步骤。
- 2. 卸下电池(请参阅<mark>卸下电池</mark>)。
- 3. 遵循[从步骤](file:///C:/data/systems/studio1569/cs/sm/sysboard.htm#wp1046795) 3 [至步骤](file:///C:/data/systems/studio1569/cs/sm/sysboard.htm#wp1065456) 17 [在卸下系统板中](file:///C:/data/systems/studio1569/cs/sm/sysboard.htm#wp1037428)的说明。
- 4. 卸下处理器散热器(请参阅<mark>卸下处理器散热器</mark>)。
- 5. 要松开 ZIF 插槽,请使用小型平口螺丝刀,逆时针旋转 ZIF 插槽凸面螺钉,直至将其完全卸下。

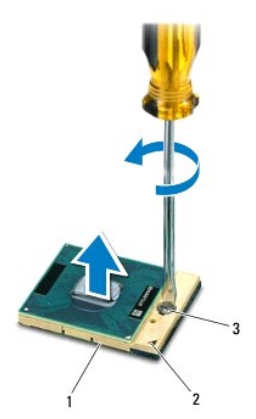

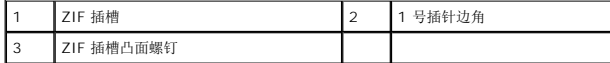

# 小心:为确保最大限度地冷却处理器,请勿触摸处理器冷却部件上的热传导区域。皮肤上的油腻可能会降低热垫板的散热功能。

小心:在卸下处理器模块时,请向上直拉模块。小心不要弄弯处理器模块上的插针。

6. 从 ZIF 插座中提起处理器模块。

#### <span id="page-13-1"></span><span id="page-13-0"></span>装回处理器模块

**△ 注:** 如果安装的是新处理器, 您会收到一个新冷却部件(含一个附加的热垫板), 或者会收到一个新热垫板(带有说明正确安装的说明文件)。

1. 请遵循<u>在您开始之前</u>中的步骤。

2. 将处理器模块的 1 号插针边角与 ZIF 插座的 1 号插针边角对齐, 然后插入处理器模块。

**《注:**处理器模块的 1 号插针边角有一个三角形, 可与 ZIF 插座的 1 号插针边角上的三角形对齐。

正确安装好处理器模块后,所有四个边角均整齐地处于同一高度。如果处理器模块的一个或多个边角比其他边角要高,则处理器模块安装不当。

#### △ 小心: 为避免损坏处理器, 拧凸面螺钉时正确拿持螺丝刀, 使其与处理器垂直。

- 3. 通过顺时针拧紧凸面螺钉,紧固 ZIF 插座,从而将处理器模块锁紧到系统板。
- 4. 卸下处理器散热器(请参阅[装回处理器散热器\)](file:///C:/data/systems/studio1569/cs/sm/cpucool.htm#wp1122720)。
- 5. 遵循[从步骤](file:///C:/data/systems/studio1569/cs/sm/sysboard.htm#wp1046805) 4 [至步骤](file:///C:/data/systems/studio1569/cs/sm/sysboard.htm#wp1033543) 23 [在装回系统板中](file:///C:/data/systems/studio1569/cs/sm/sysboard.htm#wp1050884)的说明。
- 6. 装回电池(请参阅<u>装回电池</u>)。

# 小心:在打开计算机之前,请装回所有螺钉,并确保没有遗漏任何螺钉在计算机内部。如果未执行此操作,则可能损坏计算机。

#### <span id="page-14-0"></span>处理器散热器 **Dell™ Studio™ 1569** 服务手册

- [卸下处理器散热器](#page-14-1)
- [装回处理器散热器](#page-14-2)
- 警告:拆装计算机内部组件之前,请阅读计算机附带的安全说明。有关其他最佳安全操作信息,请参阅 **www.dell.com/regulatory\_compliance** 上的 **Regulatory Compliance**(管制标准)主页。

▲ 警告: 从计算机上卸下发热的处理器散热器时, 请勿触摸 处理器散热器的金属表面。

- **△ 小心:只允许认证的维修技术人员对您的计算机进行维修。由于未经 Dell™ 授权的维修所造成的损坏不包括在保修范围内。**
- 小心:为防止静电损害,请使用接地腕带或不时地触摸计算机上未涂漆的金属表面(例如背面板)以导去身上的静电。
- △ 小心: 为避免损坏系统板,请在拆装计算机内部组件之前取出主电池(请参阅<mark>卸下电池</mark>)。

#### <span id="page-14-1"></span>卸下处理器散热器

- 1. 请遵[循在您开始之前](file:///C:/data/systems/studio1569/cs/sm/before.htm#wp1438061)中的步骤。
- 2. 卸下电池(请参阅<mark>卸下电池</mark>)。
- 3. 遵循[从步骤](file:///C:/data/systems/studio1569/cs/sm/sysboard.htm#wp1046795) 3 [至步骤](file:///C:/data/systems/studio1569/cs/sm/sysboard.htm#wp1065456) 17 [在卸下系统板中](file:///C:/data/systems/studio1569/cs/sm/sysboard.htm#wp1037428)的说明。
- 4. 按照编号顺序,拧开处理器散热器上的五颗固定螺钉。
- 5. 从系统板上取出处理器散热器。

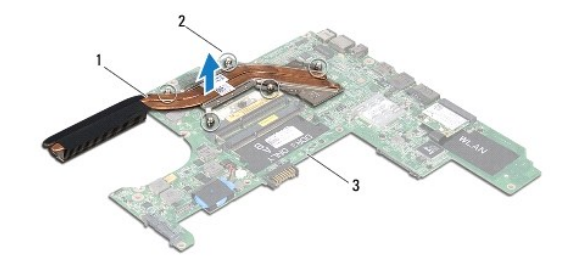

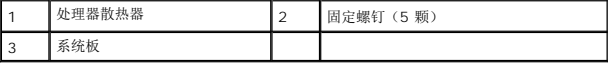

#### <span id="page-14-2"></span>装回处理器散热器

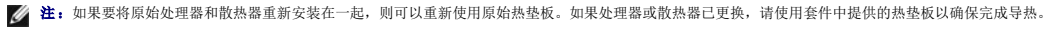

■ 注: 执行此步骤时假定您已卸下处理器散热器并已准备好将其装回。

1. 请遵[循在您开始之前](file:///C:/data/systems/studio1569/cs/sm/before.htm#wp1438061)中的步骤。

- 2. 将处理器散热器部件上的五颗固定螺钉与系统板上的螺孔对准。
- 3. 按照编号顺序,拧松将处理器散热器固定到系统板的五颗固定螺钉。
- 4. 遵循[从步骤](file:///C:/data/systems/studio1569/cs/sm/sysboard.htm#wp1046805) 4 [至步骤](file:///C:/data/systems/studio1569/cs/sm/sysboard.htm#wp1033543) 23 [在装回系统板中](file:///C:/data/systems/studio1569/cs/sm/sysboard.htm#wp1050884)的说明。

5. 装回电池(请参阅<u>装回电池</u>)。

# 小心:在打开计算机之前,请装回所有螺钉,并确保没有遗漏任何螺钉在计算机内部。如果未执行此操作,则可能损坏计算机。

# <span id="page-16-0"></span>显示屏

**Dell™ Studio™ 1569** 服务手册

- [显示屏部件](#page-16-1)
- [显示屏挡板](#page-17-0)
- [显示屏面板](#page-18-1)
- [显示屏铰接部件和支架](#page-19-0)
- 警告:拆装计算机内部组件之前,请阅读计算机附带的安全说明。有关其他最佳安全操作信息,请参阅 **www.dell.com/regulatory\_compliance** 上的 **Regulatory Compliance**(管制标准)主页。
- **△ 小心:只允许认证的维修技术人员对您的计算机进行维修。由于未经 Dell™ 授权的维修所造成的损坏不包括在保修范围内。**
- △ 小心: 为避免静电损害,请使用接地腕带或定期触摸未上漆的金属表面以确保接地,并导去身上的静电。
- △ 小心: 为避免损坏系统板,请在拆装计算机内部组件之前取出主电池(请参阅<mark>卸下电池</mark>)。

# <span id="page-16-1"></span>显示屏部件

#### <span id="page-16-2"></span>卸下显示屏部件

- 1. 请遵[循在您开始之前](file:///C:/data/systems/studio1569/cs/sm/before.htm#wp1438061)中的步骤。
- 2. 卸下电池(请参阅<mark>卸下电池</mark>)。
- 3. 遵循[从步骤](file:///C:/data/systems/studio1569/cs/sm/sysboard.htm#wp1046795) 3 [至步骤](file:///C:/data/systems/studio1569/cs/sm/sysboard.htm#wp1062973) 16 [在卸下系统板中](file:///C:/data/systems/studio1569/cs/sm/sysboard.htm#wp1037428)的说明。
- 4. 记下小型插卡天线电缆布线,小心地从计算机基座上的布线导向器中取出天线电缆。将电缆完全拉离计算机基座。
- 5. 卸下将显示屏部件固定到计算机底座的五颗螺钉。
- 6. 将显示屏电缆接地螺钉从显示屏铰接部件拧出。
- 7. 将显示屏部件从计算机基座上的对齐柱提出。

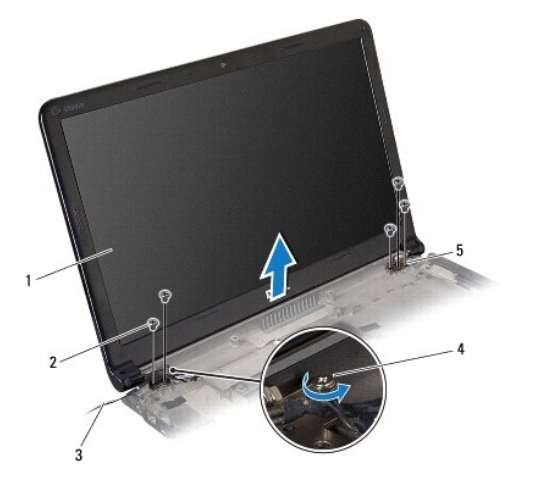

<span id="page-16-3"></span>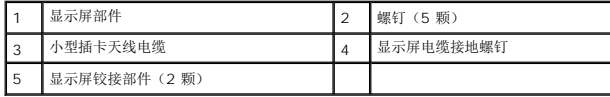

#### <span id="page-17-2"></span>装回显示屏部件

- 1. 请遵[循在您开始之前](file:///C:/data/systems/studio1569/cs/sm/before.htm#wp1438061)中的步骤。
- 2. 使用对齐柱将显示屏部件放置在计算机基座上。
- 3. 装回将显示屏部件固定到计算机基座的五颗螺钉。
- 4. 装回显示屏铰接部件中的显示屏电缆接地螺钉。
- 5. 穿过计算机基座上的布线导向器,对小型插卡天线电缆进行布线。

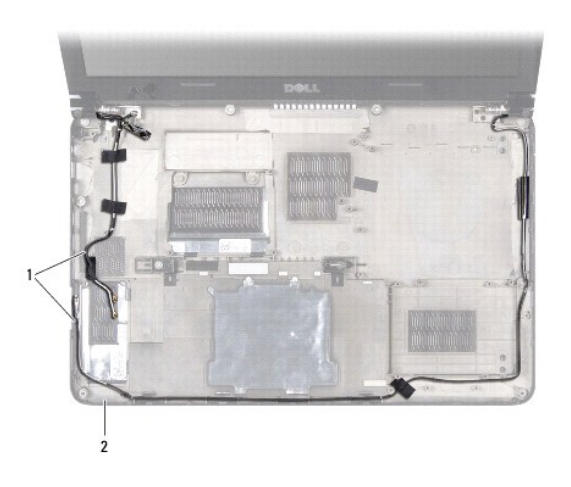

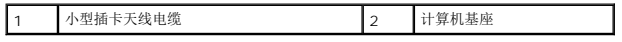

- 6. 遵循[从步骤](file:///C:/data/systems/studio1569/cs/sm/sysboard.htm#wp1046805) 4 [至步骤](file:///C:/data/systems/studio1569/cs/sm/sysboard.htm#wp1033543) 23 [在装回系统板中](file:///C:/data/systems/studio1569/cs/sm/sysboard.htm#wp1050884)的说明。
- 7. 装回电池 (请参阅<mark>装回电池</mark>)。

#### 小心:在打开计算机之前,请装回所有螺钉,并确保没有遗漏任何螺钉在计算机内部。如果未执行此操作,则可能损坏计算机。

# <span id="page-17-0"></span>显示屏挡板

#### <span id="page-17-1"></span>卸下显示屏挡板

#### △ 小心: 显示屏挡板极易损坏。请小心移动显示屏挡板以防止将其损坏。

- 1. 请遵[循在您开始之前](file:///C:/data/systems/studio1569/cs/sm/before.htm#wp1438061)中的步骤。
- 2. 卸下显示屏部件(请参阅<mark>卸下显示屏部件</mark>)。
- 3. 卸下覆盖显示屏挡板螺钉的四个橡皮垫。
- 4. 卸下将显示屏挡板固定到显示屏部件的四颗螺钉。
- 5. 轻轻拔起显示屏挡板的边缘以使其脱离显示屏部件。

<span id="page-18-0"></span>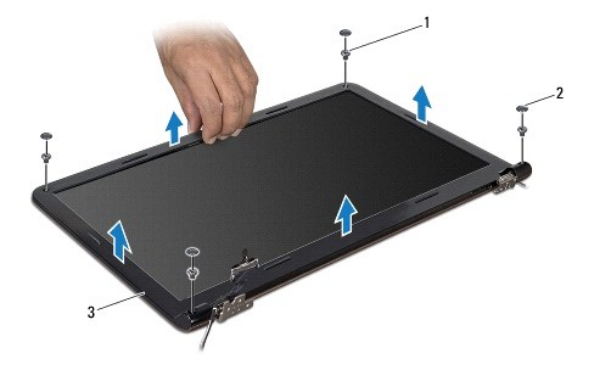

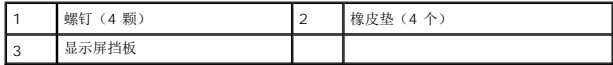

#### <span id="page-18-2"></span>装回显示屏挡板

- 1. 请遵[循在您开始之前](file:///C:/data/systems/studio1569/cs/sm/before.htm#wp1438061)中的步骤。
- 2. 确保显示屏和小型插卡的电缆穿过显示屏挡板的铰接部件并将显示屏挡板卡入显示屏部件。
- 3. 装回将显示屏挡板固定至显示屏部件的四颗螺钉。
- 4. 装回覆盖显示屏挡板螺钉的四个橡皮垫。
- 5. 装回显示屏部件(请参阅<u>装回显示屏部件</u>)。
- 6. 装回电池(请参阅[装回电池\)](file:///C:/data/systems/studio1569/cs/sm/battery.htm#wp1199693)。

### 小心:在打开计算机之前,请装回所有螺钉,并确保没有遗漏任何螺钉在计算机内部。如果未执行此操作,则可能损坏计算机。

### <span id="page-18-1"></span>显示屏面板

#### <span id="page-18-3"></span>卸下显示屏面板

- 1. 请遵[循在您开始之前](file:///C:/data/systems/studio1569/cs/sm/before.htm#wp1438061)中的步骤。
- 2. 卸下显示屏部件(请参阅<u>卸下显示屏部件</u>)。
- 3. 卸下显示屏挡板(请参阅<mark>卸下显示屏挡板</mark>)。
- 4. 拧下将显示屏面板固定至显示屏护盖的四颗螺钉。
- 5. 提起显示屏面板,并翻转放置在干净平整的表面上。

<span id="page-19-2"></span>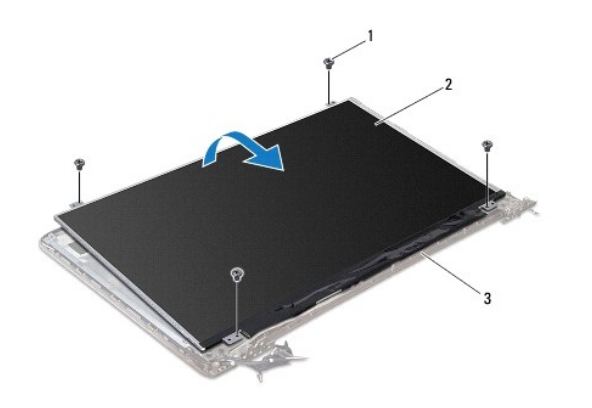

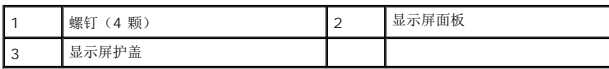

6. 向上拉动推拉卡舌,以从显示屏面板上拔下显示屏电缆。

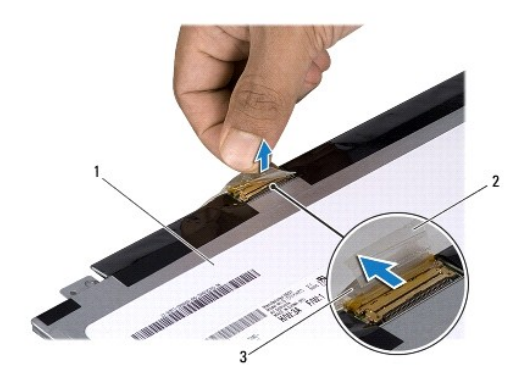

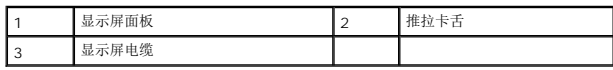

#### <span id="page-19-1"></span>装回显示器面板

- 1. 请遵[循在您开始之前](file:///C:/data/systems/studio1569/cs/sm/before.htm#wp1438061)中的步骤。
- 2. 将显示屏电缆连接至显示屏面板背面的连接器。
- 3. 使用对齐柱将显示屏面板放置在显示屏护盖上。
- 4. 装回将显示屏面板固定至显示屏护盖的四颗螺钉。
- 5. 装回显示屏挡板(请参阅<u>装回显示屏挡板</u>)。
- 6. 装回显示屏部件(请参[阅装回显示屏部件\)](#page-16-3)。
- 7. 装回电池(请参阅<mark>装回电池</mark>)。

# 小心:在打开计算机之前,请装回所有螺钉,并确保没有遗漏任何螺钉在计算机内部。如果未执行此操作,则可能损坏计算机。

<span id="page-19-0"></span>显示屏铰接部件和支架

#### 卸下显示屏铰接部件和支架

- 1. 请遵[循在您开始之前](file:///C:/data/systems/studio1569/cs/sm/before.htm#wp1438061)中的步骤。
- 2. 卸下显示屏部件(请参阅<u>卸下显示屏部件</u>)。
- 3. 卸下显示屏挡板(请参阅<mark>卸下显示屏挡板)。</mark>
- 4. 卸下显示屏面板(请参阅<mark>卸下显示屏面板)。</mark>
- 5. 拧下将显示屏铰接部件和支架固定至显示屏护盖的四颗螺钉。

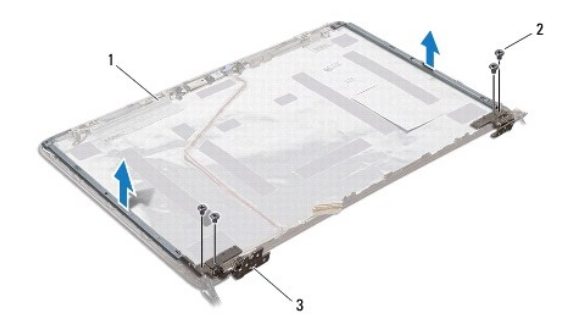

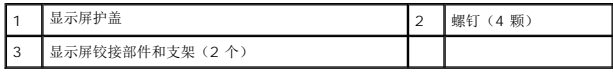

#### 装回并显示铰接部件和支架

- 1. 请遵[循在您开始之前](file:///C:/data/systems/studio1569/cs/sm/before.htm#wp1438061)中的步骤。
- 2. 装回将显示屏铰接部件和支架固定至显示屏护盖的四颗螺钉。
- 3. 装回显示屏面板(请参阅<u>装回显示器面板</u>)。
- 4. 装回显示屏挡板(请参阅<u>装回显示屏挡板</u>)。
- 5. 装回显示屏部件(请参阅<u>装回显示屏部件</u>)。
- 6. 装回电池(请参阅[装回电池\)](file:///C:/data/systems/studio1569/cs/sm/battery.htm#wp1199693)。

小心:在打开计算机之前,请装回所有螺钉,并确保没有遗漏任何螺钉在计算机内部。如果未执行此操作,则可能损坏计算机。

<span id="page-21-0"></span>处理器风扇 **Dell™ Studio™ 1569** 服务手册

- [卸下处理器风扇](#page-21-1)
- [装回处理器风扇](#page-21-2)
- 警告:拆装计算机内部组件之前,请阅读计算机附带的安全说明。有关其他最佳安全操作信息,请参阅 **www.dell.com/regulatory\_compliance** 上的 **Regulatory Compliance**(管制标准)主页。
- **△ 小心:只允许认证的维修技术人员对您的计算机进行维修。由于未经 Dell™ 授权的维修所造成的损坏不包括在保修范围内。**
- △ 小心: 为避免静电损害,请使用接地腕带或定期触摸未上漆的金属表面以确保接地,并导去身上的静电。
- △ 小心: 为避免损坏系统板,请在拆装计算机内部组件之前取出主电池(请参阅<u>卸下电池</u>)。

#### <span id="page-21-1"></span>卸下处理器风扇

- 1. 请遵[循在您开始之前](file:///C:/data/systems/studio1569/cs/sm/before.htm#wp1438061)中的步骤。
- 2. 卸下电池(请参阅<mark>卸下电池</mark>)。
- 3. 卸下电源按钮面板(请参阅<u>卸下电源按钮面板</u>)。
- 4. 卸下键盘(请参阅[卸下键盘\)](file:///C:/data/systems/studio1569/cs/sm/keyboard.htm#wp1188497)。
- 5. 卸下掌垫(请参阅<u>卸下掌垫</u>)。
- 6. 从系统板连接器拔下处理器风扇电缆。
- 7. 卸下将处理器风扇固定到计算机基座的两颗螺钉。
- 8. 将处理器风扇从计算机基座取出。

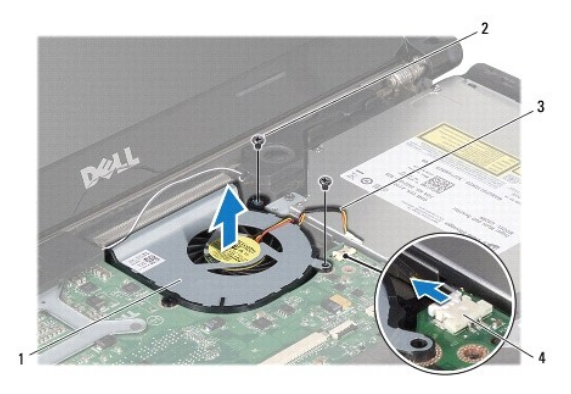

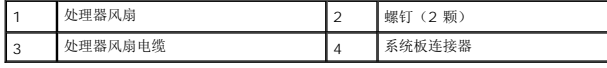

#### <span id="page-21-2"></span>装回处理器风扇

- 1. 请遵[循在您开始之前](file:///C:/data/systems/studio1569/cs/sm/before.htm#wp1438061)中的步骤。
- 2. 将处理器风扇放入计算机基座中。
- 3. 装回将处理器风扇固定到计算机基座的两颗螺钉。
- 4. 将处理器风扇电缆连接至系统板连接器。
- 5. 装回掌垫(请参阅<u>装回掌垫</u>)。
- 6. 装回键盘 (请参阅<u>装回键盘</u>) 。
- 7. 装回电源按钮面板 (请参阅<u>装回电源按钮面板</u>)。
- 8. 装回电池(请参阅<mark>装回电池</mark>)。

小心:在打开计算机之前,请装回所有螺钉,并确保没有遗漏任何螺钉在计算机内部。如果未执行此操作,则可能损坏计算机。

#### <span id="page-23-0"></span>硬盘驱动器

**Dell™ Studio™ 1569** 服务手册

- [卸下硬盘驱动器](#page-23-1)
- [装回硬盘驱动器](#page-24-0)
- 警告:拆装计算机内部组件之前,请阅读计算机附带的安全说明。有关其他最佳安全操作信息,请参阅 **www.dell.com/regulatory\_compliance** 上的 **Regulatory Compliance**(管制标准)主页。
- △ 警告: 如果在硬盘驱动器很热时将其从计算机上卸下,请勿触摸硬盘驱动器的金属外壳。
- 小心:只允许认证的维修技术人员对您的计算机进行维修。由于进行未被 **Dell** 授权的维修所造成的损坏不在保修之内。
- $\bigwedge$  小心:为防止数据丢失,请在卸下硬盘驱动器之前关闭计算机(请参阅<u>关闭计算机电源</u>)。计算机处于打开或睡眠状态时请勿卸下硬盘驱动器。
- △ 小心: 为避免损坏系统板,请在拆装计算机内部组件之前取出主电池(请参阅<mark>卸下电池</mark>)。
- 小心:硬盘驱动器极易损坏。处理硬盘驱动器时,请小心操作。
- 生: 对于不是 Dell 提供的硬盘驱动器, Dell 不保证其兼容性, 也不提供支持。
- **/ 注:** 如果您安装的硬盘驱动器不是 Dell 提供的, 则需要在新硬盘驱动器上安装操作系统、驱动程序和公用程序(请参阅《Dell **技术指南》**)。

#### <span id="page-23-1"></span>卸下硬盘驱动器

- 1. 请遵[循在您开始之前](file:///C:/data/systems/studio1569/cs/sm/before.htm#wp1438061)中的步骤。
- 2. 卸下电池(请参阅<mark>卸下电池</mark>)。
- 3. 卸下电源按钮面板(请参阅<u>卸下电源按钮面板</u>)。
- 4. 卸下键盘(请参阅<mark>卸下键盘</mark>)。
- 5. 卸下掌垫(请参阅<mark>卸下掌垫</mark>)。
- 6. 提起连接器闩锁,并拉动推拉卡舌,从系统板连接器中拔下音频电缆。
- 7. 拧下将硬盘驱动器部件固定至计算机基座的四颗螺钉。

#### $\bigwedge$  小心:当硬盘驱动器未安装在计算机中时,请将其存放在保护性防静电包装中(请参阅计算机附带的安全说明中的"防止静电损害")。

- 8. 提起硬盘驱动器部件,将其从计算机基底中取出。
- 9. 拉动插入器,从硬盘驱动器拔下硬盘驱动器电缆。

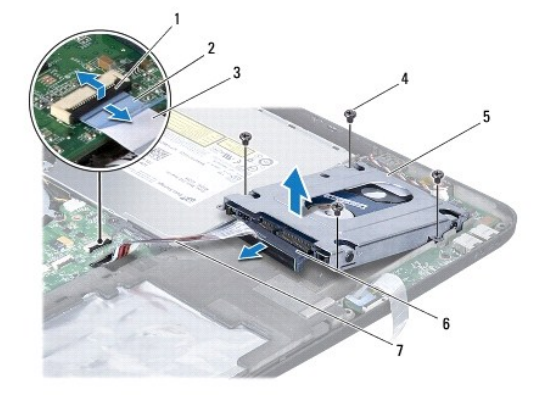

<span id="page-24-1"></span>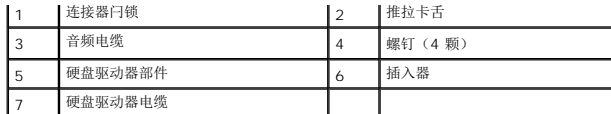

10. 卸下用于将硬盘驱动器支架固定到硬盘驱动器的四颗螺钉。

11. 从硬盘驱动器支架上卸下硬盘驱动器。

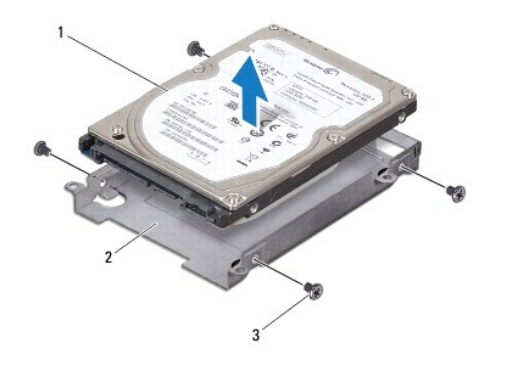

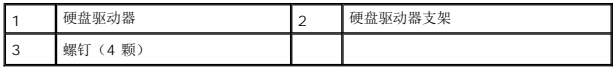

#### <span id="page-24-0"></span>装回硬盘驱动器

- 1. 请遵[循在您开始之前](file:///C:/data/systems/studio1569/cs/sm/before.htm#wp1438061)中的步骤。
- 2. 拆开新硬盘驱动器的包装。

保存好原始包装,以备将来存放或运送硬盘驱动器时使用。

- 3. 装回用于将硬盘驱动器支架固定到硬盘驱动器的四颗螺钉。
- 4. 将插入器连接到硬盘驱动器部件。
- 5. 将硬盘驱动器部件放入计算机基座中。
- 6. 装回将硬盘驱动器部件固定到计算机基座的四颗螺钉。
- 7. 将音频电缆滑入系统板连接器中,然后按下连接器闩锁以固定电缆。
- 8. 装回掌垫(请参阅<mark>装回掌垫</mark>)。
- 9. 装回键盘(请参阅<u>装回键盘</u>)。
- 10. 装回电源按钮面板(请参阅<mark>装回电源按钮面板</mark>)。
- 11. 装回电池(请参阅<u>装回电池</u>)。

### 小心:在打开计算机之前,请装回所有螺钉,并确保没有遗漏任何螺钉在计算机内部。如果未执行此操作,则可能损坏计算机。

- 12. 根据需要, 为您的计算机安装操作系统。请参阅《设置指南》中的"还原操作系统"。
- 13. 根据需要,为您的计算机安装驱动程序和公用程序。有关详情,请参阅《**Dell** 技术指南》。

# <span id="page-26-0"></span>键盘

**Dell™ Studio™ 1569** 服务手册

#### ● [卸下键盘](#page-26-1)

● [装回键盘](#page-27-1)

- 警告:拆装计算机内部组件之前,请阅读计算机附带的安全说明。有关其他最佳安全操作信息,请参阅 **www.dell.com/regulatory\_compliance** 上的 **Regulatory Compliance**(管制标准)主页。
- **△ 小心:只允许认证的维修技术人员对您的计算机进行维修。由于未经 Dell™ 授权的维修所造成的损坏不包括在保修范围内。**
- △ 小心: 为避免静电损害,请使用接地腕带或定期触摸未上漆的金属表面以确保接地,并导去身上的静电。
- △ 小心: 为避免损坏系统板,请在拆装计算机内部组件之前取出主电池(请参阅<mark>卸下电池</u>)。</mark>

#### <span id="page-26-1"></span>卸下键盘

- 1. 请遵[循在您开始之前](file:///C:/data/systems/studio1569/cs/sm/before.htm#wp1438061)中的步骤。
- 2. 卸下电池(请参阅<mark>卸下电池</mark>)。
- 3. 卸下电源按钮面板(请参阅<u>卸下电源按钮面板</u>)。
- 4. 拧下将键盘固定至计算机基座的螺钉。

小心:键盘的键帽容易损坏和脱落,装回它们也比较费时。卸下和处理键盘时,请小心操作。

#### 小心:卸下和处理键盘时请格外小心。否则,可能导致刮伤显示屏面板。

- 5. 提起键盘,直至看到键盘电缆连接器。
	- a. 推动连接器卡舌,然后断开键盘电缆与系统板连接器的连接。
	- b. 如果您使用背光键盘,提起连接器闩锁,然后拉动推拉卡舌并断开键盘背光电缆与系统板连接器的连接。
- 6. 提起键盘,使其脱离掌垫。

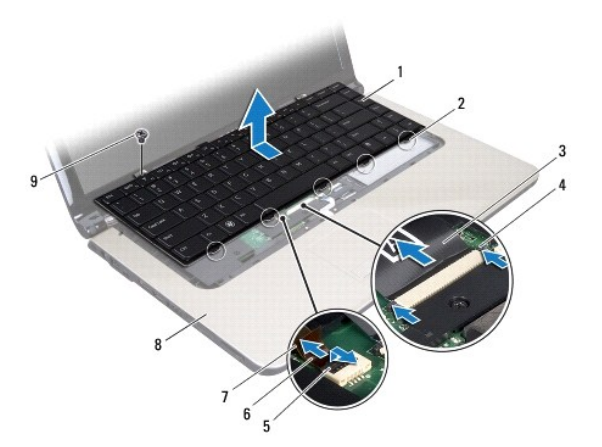

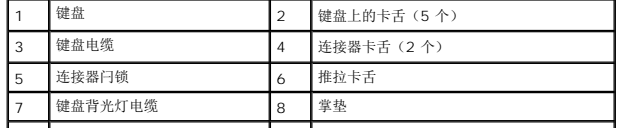

### <span id="page-27-1"></span><span id="page-27-0"></span>装回键盘

- 1. 请遵[循在您开始之前](file:///C:/data/systems/studio1569/cs/sm/before.htm#wp1438061)中的步骤。
- 2. 将键盘正面朝上,放在掌垫上并连接键盘电缆。
	- a. 将键盘电缆滑入系统板连接器,然后将连接器卡舌推入连接器以固定电缆。
	- b. 如果您使用背光键盘,将键盘背光电缆滑入系统板连接器并按下连接器闩锁以固定电缆。
- 3. 将键盘上的卡舌与掌垫上的插槽对齐,然后按压键盘,将其卡入到位。
- 4. 拧上将键盘固定至计算机基座的螺钉。
- 5. 装回电源按钮面板(请参阅<u>装回电源按钮面板</u>)。
- 6. 装回电池 (请参阅<u>装回电池</u>)。

# 小心:在打开计算机之前,请装回所有螺钉,并确保没有遗漏任何螺钉在计算机内部。如果未执行此操作,则可能损坏计算机。

# <span id="page-28-0"></span>内存模块

**Dell™ Studio™ 1569** 服务手册

- [卸下内存模块](#page-28-1)
- [装回内存模块](#page-29-0)
- 警告:拆装计算机内部组件之前,请阅读计算机附带的安全说明。有关其他最佳安全操作信息,请参阅 **www.dell.com/regulatory\_compliance** 上的 **Regulatory Compliance**(管制标准)主页。
- **△ 小心:只允许认证的维修技术人员对您的计算机进行维修。由于未经 Dell™ 授权的维修所造成的损坏不包括在保修范围内。**
- 小心:为避免静电损害,请使用接地腕带或不时地触摸计算机上未上漆的金属表面(例如计算机背面的连接器)以确保接地,并导去身上的静电。
- △ 小心: 为避免损坏系统板,请在拆装计算机内部组件之前取出主电池(请参阅<u>卸下电池</u>)。

通过在系统板上安装内存模块可以增加计算机的内存。有关计算机所支持的内存的信息,请参阅《安装指南》中的"基本规格"和 support.dell.com/manuals 上的"综合规格"。

▲ 注: 从 Dell™ 购买的内存模块在计算机保修范围内。

您的计算机带有两个用户可抽换的 SODIMM 插槽,可从计算机底部进行操作。

### <span id="page-28-1"></span>卸下内存模块

- 1. 请遵[循在您开始之前](file:///C:/data/systems/studio1569/cs/sm/before.htm#wp1438061)中的步骤。
- 2. 卸下电池(请参阅<mark>卸下电池</mark>)。
- 3. 拧松用于将内存模块护盖固定至计算机基座的两颗固定螺钉。
- 4. 以一定的角度提起内存模块护盖,并使卡舌脱离计算机基座。

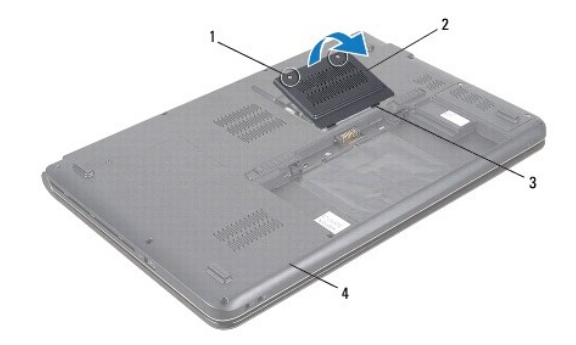

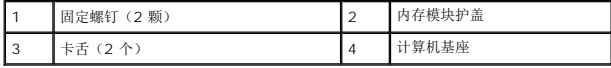

#### △ 小心: 为防止对内存模块连接器造成损坏,请勿使用工具将内存模块固定夹张开。

- 5. 用指尖小心地将内存模块连接器两端的固定夹分开,直至模块弹起。
- 6. 从内存模块连接器中卸下内存模块。

<span id="page-29-1"></span>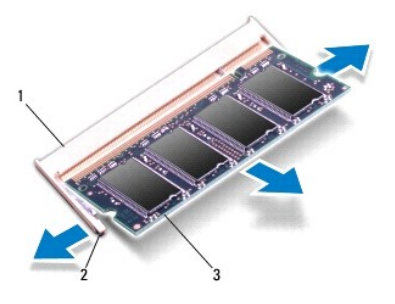

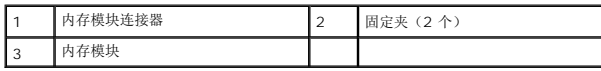

### <span id="page-29-0"></span>装回内存模块

小心:如果您需要在两个连接器中均安装内存模块,请先在标有 **"DIMM A"** 的连接器中安装内存模块,然后再在标有 **"DIMM B"** 的连接器中安装内存模块。

- 1. 请遵循<mark>在您开始之前</mark>中的步骤。
- 2. 将内存模块槽口与内存模块连接器上的卡舌对准。
- 3. 以 45 度角将内存模块稳固地滑入插槽, 并向下按压内存模块, 直至其卡入到位。如果未听到咔嗒声, 请卸下内存模块并重新安装。
- 4: 如果内存模块安装不正确, 计算机可能不进行引导。

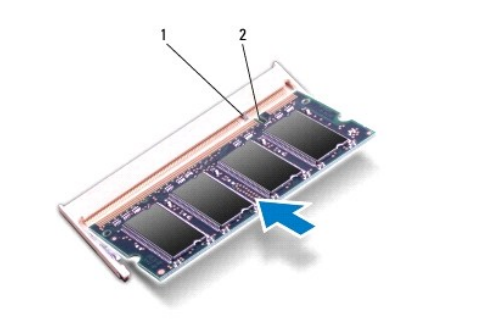

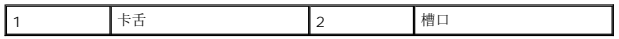

4. 装回内存模块护盖并拧紧将内存模块护盖固定到计算机基座的两颗固定螺钉。

5. 装回电池(请参阅<u>装回电池</u>)。将交流适配器连接至计算机和电源插座。

6. 打开计算机。

计算机将在引导过程中检测内存模块并自动更新系统配置信息。

要确定计算机中安装的内存的容量,请单击开始 <sup>→</sup> → 帮助和支持→ Dell 系统信息。

### 小心:在打开计算机之前,请装回所有螺钉,并确保没有遗漏任何螺钉在计算机内部。如果未执行此操作,则可能损坏计算机。

<span id="page-30-0"></span>无线小型插卡 **Dell™ Studio™ 1569** 服务手册

[卸下小型插卡](#page-30-1)

- 
- [装回小型插卡](#page-31-0)
- 如果您随计算机一起订购了无线小型插卡,则计算机中已安装该插卡。 您的计算机支持两种小型插卡插槽: <sup>l</sup> 一个全尺寸小型插卡插槽 – 无线广域网 (WWAN) <sup>l</sup> 一个半尺寸小型插卡插槽 – 无线局域网 (WLAN) 警告:拆装计算机内部组件之前,请阅读计算机附带的安全说明。有关其他最佳安全操作信息,请参阅 **www.dell.com/regulatory\_compliance** 上的 **Regulatory Compliance**(管制标准)主页。 **△ 小心:只允许认证的维修技术人员对您的计算机进行维修。由于未经 Dell™ 授权的维修所造成的损坏不包括在保修范围内。** △ 小心: 为避免静电损害,请使用接地腕带或定期触摸未上漆的金属表面以确保接地,并导去身上的静电。 △ 小心: 为避免损坏系统板,请在拆装计算机内部组件之前取出主电池(请参阅<mark>卸下电池</u>)。</mark>  $\bigwedge$  小心:当计算机中未安装小型插卡时,请将其存放在保护性防静电包装中(请参阅计算机附带的安全说明中的"防止静电损害")。 生: 对于非 Dell 提供的小型插卡, Dell 不保证其兼容性, 也不提供支持。 **注:** 计算机售出后, 根据其配置, 小型插卡插槽可能有或没有安装在插槽中的小型插卡。

#### <span id="page-30-1"></span>卸下小型插卡

- 1. 请遵[循在您开始之前](file:///C:/data/systems/studio1569/cs/sm/before.htm#wp1438061)中的步骤。
- 2. 卸下电池(请参阅[卸下电池\)](file:///C:/data/systems/studio1569/cs/sm/battery.htm#wp1199649)。
- 3. 拧松用于将小型插卡护盖固定至计算机基座的两颗固定螺钉。
- 4. 以一定角度提起小型插卡护盖,然后使卡舌脱离计算机基座。

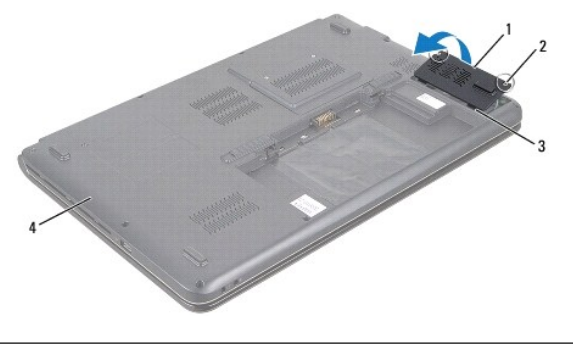

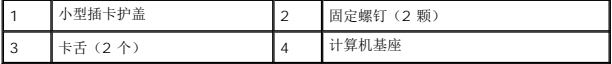

- 5. 断开天线电缆与小型插卡的连接。
- 6. 卸下将小型插卡固定到系统板的螺钉。

<span id="page-31-1"></span>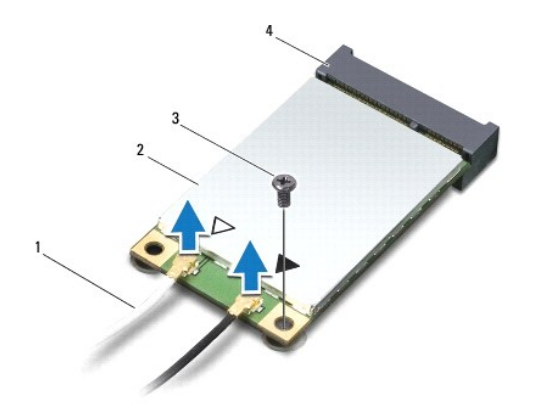

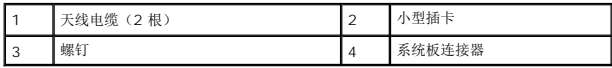

7. 将小型插卡从系统板连接器中提出。

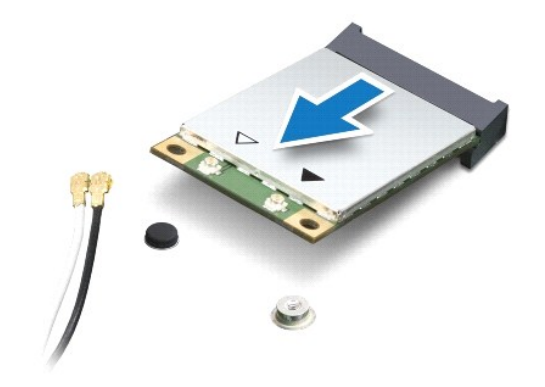

# <span id="page-31-0"></span>装回小型插卡

- 1. 请遵[循在您开始之前](file:///C:/data/systems/studio1569/cs/sm/before.htm#wp1438061)中的步骤。
- 2. 将新的小型插卡从包装中取出。

# 小心:将插卡滑入到位时用力要稳固而均匀。如果用力过大,可能会损坏连接器。

# 小心:连接器采用锁定式设计,以确保正确插接。如果遇到阻力,请检查插卡和系统板上的连接器,并重新对准插卡。

#### △ 小心: 为避免损坏小型插卡,切勿将电缆放在小型插卡的下面。

- 3. 使小型插卡上的标签朝上,以 45 度角将其插入相应的系统板连接器。
- 4. 将小型插卡的另一端向下按到系统板的插槽中,然后拧上将小型插卡固定至系统板的螺钉。
- 5. 将相应的天线电缆连接到小型插卡。下表提供了您计算机支持的小型插卡的天线电缆颜色方案。

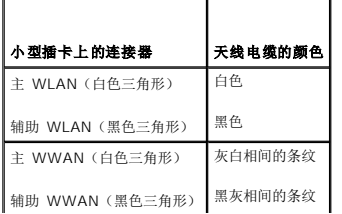

- 6. 将未使用的天线电缆固定在聚脂薄膜防护套中。
- 7. 装回小型插卡护盖并拧紧将小型插卡固定到计算机基座的两颗固定螺钉。
- 8. 装回电池(请参阅<u>装回电池</u>)。

小心:在打开计算机之前,请装回所有螺钉,并确保没有遗漏任何螺钉在计算机内部。如果未执行此操作,则可能损坏计算机。

9. 根据需要为您的计算机安装驱动程序和公用程序。有关详情,请参阅《Dell 技术指南》。

注:如果您安装的是非 Dell 提供的通信卡,则必须安装相应的驱动程序和公用程序。有关通用驱动程序的详细信息,请参阅《**Dell** 技术指南》。

<span id="page-33-0"></span>光盘驱动器 **Dell™ Studio™ 1569** 服务手册

- [卸下光盘驱动器](#page-33-1)
- [装回光盘驱动器](#page-34-0)
- 警告:拆装计算机内部组件之前,请阅读计算机附带的安全说明。有关其他最佳安全操作信息,请参阅 **www.dell.com/regulatory\_compliance** 上的 **Regulatory Compliance**(管制标准)主页。
- **△ 小心:只允许认证的维修技术人员对您的计算机进行维修。由于未经 Dell™ 授权的维修所造成的损坏不包括在保修范围内。**
- 小心:为防止静电损害,请使用接地腕带或不时地触摸计算机上未涂漆的金属表面(例如背面板)以导去身上的静电。
- △ 小心: 为避免损坏系统板,请在拆装计算机内部组件之前取出主电池(请参阅<mark>卸下电池</mark>)。

### <span id="page-33-1"></span>卸下光盘驱动器

- 1. 请遵[循在您开始之前](file:///C:/data/systems/studio1569/cs/sm/before.htm#wp1438061)中的步骤。
- 2. 卸下电池(请参阅<mark>卸下电池</mark>)。
- 3. 卸下将光盘驱动器部件固定到计算机基座的螺钉。

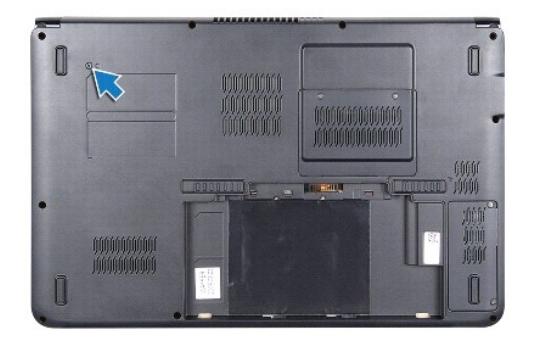

- 4. 卸下电源按钮面板(请参阅<u>卸下电源按钮面板</u>)。
- 5. 卸下键盘(请参阅<mark>卸下键盘</mark>)。
- 6. 卸下掌垫(请参阅[卸下掌垫\)](file:///C:/data/systems/studio1569/cs/sm/palmrest.htm#wp1051070)。
- 7. 拧下将光盘驱动器固定到计算机基座的五颗螺钉。

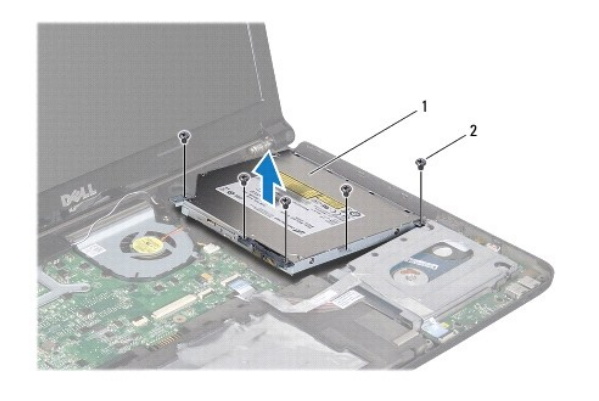

<span id="page-34-1"></span>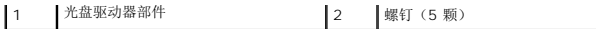

 $\overline{\phantom{a}}$ 

- 8. 断开光盘驱动器插入器与光盘驱动器的连接。
- 9. 卸下将光盘驱动器支架固定到光盘驱动器的四颗螺钉(每侧各两颗)。

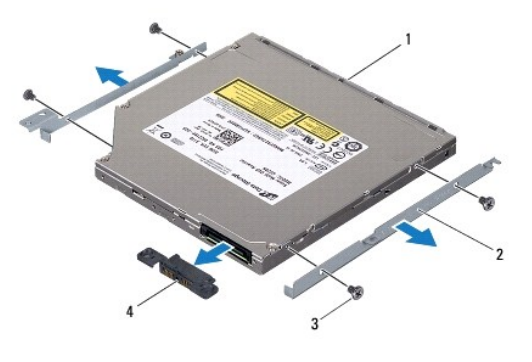

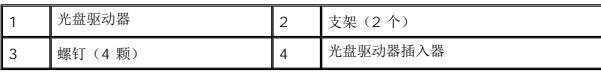

# <span id="page-34-0"></span>装回光盘驱动器

- 1. 请遵[循在您开始之前](file:///C:/data/systems/studio1569/cs/sm/before.htm#wp1438061)中的步骤。
- 2. 装回将光盘驱动器支架固定到光盘驱动器的四颗螺钉(每侧各两颗)。
- 3. 将光盘驱动器插入器连接到光盘驱动器。
- 4. 将光盘驱动器部件放入计算机基座中。
- 5. 装回将光盘驱动器固定到计算机基座的五颗螺钉。
- 6. 装回掌垫(请参阅<mark>装回掌垫</mark>)。
- 7. 装回键盘(请参阅<u>装回键盘</u>)。
- 8. 装回电源按钮面板(请参阅<u>装回电源按钮面板</u>)。
- 9. 翻转计算机,然后装回将光盘驱动器部件固定到计算机基座的螺钉。
- 10. 装回电池(请参阅<u>装回电池</u>)。

# 小心:在打开计算机之前,请装回所有螺钉,并确保没有遗漏任何螺钉在计算机内部。如果未执行此操作,则可能损坏计算机。

# <span id="page-35-0"></span>掌垫

**Dell™ Studio™ 1569** 服务手册

#### ● [卸下掌垫](#page-35-1)

● [装回掌垫](#page-37-1)

- 警告:拆装计算机内部组件之前,请阅读计算机附带的安全说明。有关其他最佳安全操作信息,请参阅 **www.dell.com/regulatory\_compliance** 上的 **Regulatory Compliance**(管制标准)主页。
- △ 小心: 为避免静电损害,请使用接地腕带或定期触摸未上漆的金属表面以确保接地,并导去身上的静电。
- 小心:只允许认证的维修技术人员对您的计算机进行维修。由于未经 **Dell™** 授权的维修所造成的损坏不包括在保修范围内。
- △ 小心: 为避免损坏系统板,请在拆装计算机内部组件之前取出主电池(请参阅<mark>卸下电池</u>)。</mark>

#### <span id="page-35-1"></span>卸下掌垫

- 1. 请遵[循在您开始之前](file:///C:/data/systems/studio1569/cs/sm/before.htm#wp1438061)中的步骤。
- 2. 卸下电池(请参阅<u>卸下电池</u>)。
- 3. 卸下电源按钮面板(请参阅[卸下电源按钮面板\)](file:///C:/data/systems/studio1569/cs/sm/powerpan.htm#wp1044398)。
- 4. 卸下键盘(请参阅<mark>卸下键盘</mark>)。
- 5. 合上计算机,然后将其翻转过来。
- 6. 拧下将掌垫固定至计算机基座的七颗螺钉。

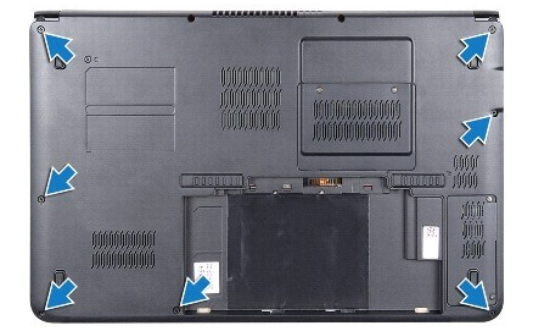

- 7. 将计算机翻转过来并把显示屏打开到最大程度。
- 8. 提起连接器闩锁,并拉动推拉卡舌,从系统板连接器中拔下触摸板电缆。
- 9. 卸下将掌垫固定至计算机基座的六颗螺钉。
- 10. 记下扬声器电缆布线,然后小心地将电缆从掌垫上的布线导向器中拔出。

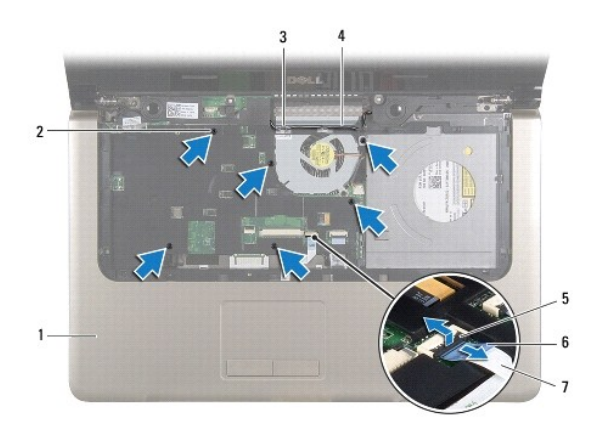

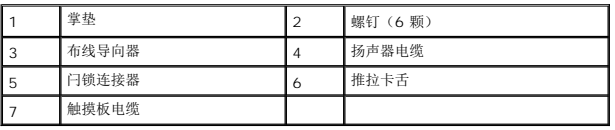

# △ 小心: 将掌垫小心地从计算机基座分开以避免损坏掌垫。

- 11. 将计算机翻转过来。
- 12. 在电池槽中,使用塑料划线器拔下掌垫上的卡舌。

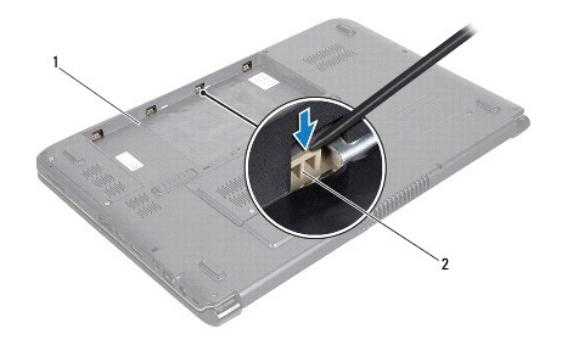

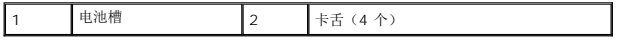

- 13. 将计算机翻转过来并把显示屏打开到最大程度。
- 14. 继续松开掌垫上的卡舌,并将其从计算机基座取出。

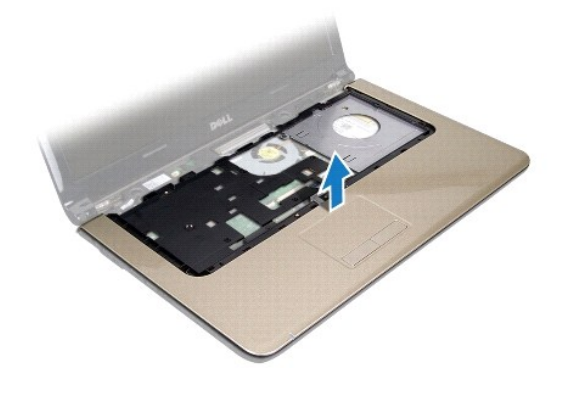

#### <span id="page-37-1"></span><span id="page-37-0"></span>装回掌垫

- 1. 请遵循<u>在您开始之前</u>中的步骤。
- 2. 在计算机基座上对正掌垫,然后将掌垫卡入到位。
- 3. 将触摸板电缆滑入系统板中,然后按下连接器闩锁以固定电缆。
- 4. 装回将掌垫固定至计算机基座的六颗螺钉。
- 5. 装回键盘 (请参阅<u>装回键盘</u>) 。
- 6. 装回电源按钮面板(请参阅<u>装回电源按钮面板</u>)。
- 7. 合上计算机,然后将其翻转过来。
- 8. 装回将掌垫固定至计算机基座的七颗螺钉。
- 9. 装回电池 (请参阅<u>装回电池</u>)。

# 小心:在打开计算机之前,请装回所有螺钉,并确保没有遗漏任何螺钉在计算机内部。如果未执行此操作,则可能损坏计算机。

#### <span id="page-38-0"></span>电源按钮面板 **Dell™ Studio™ 1569** 服务手册

- [卸下电源按钮面板](#page-38-1)
- [装回电源按钮面板](#page-39-1)
- 警告:拆装计算机内部组件之前,请阅读计算机附带的安全说明。有关其他最佳安全操作信息,请参阅 **www.dell.com/regulatory\_compliance** 上的 **Regulatory Compliance**(管制标准)主页。
- **△ 小心:只允许认证的维修技术人员对您的计算机进行维修。由于未经 Dell™ 授权的维修所造成的损坏不包括在保修范围内。**
- △ 小心: 为避免静电损害,请使用接地腕带或定期触摸未上漆的金属表面以确保接地,并导去身上的静电。
- △ 小心: 为避免损坏系统板,请在拆装计算机内部组件之前取出主电池(请参阅组下电池)。

### <span id="page-38-1"></span>卸下电源按钮面板

- 1. 请遵[循在您开始之前](file:///C:/data/systems/studio1569/cs/sm/before.htm#wp1438061)中的步骤。
- 2. 卸下电池(请参阅<mark>卸下电池</mark>)。
- 3. 卸下将电源按钮面板固定至计算机基座的两颗螺钉。

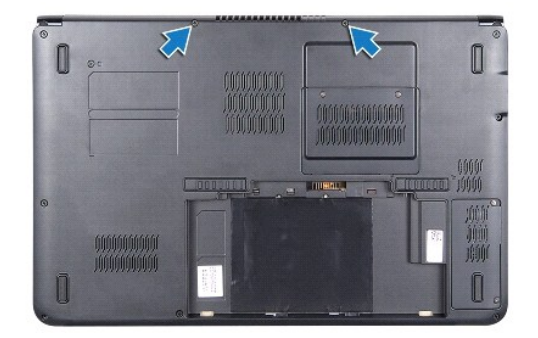

- 4. 将计算机翻转过来并把显示屏打开到最大程度。
- 5. 在两个铰接部件之间,向上拉动电源按钮面板,以一个角度将其提起,然后从计算机背面取出面板。
- 6. 从系统板连接器上断开电源按钮电缆的连接。
- 7. 继续向上拉电源按钮面板并将其从掌垫取出。

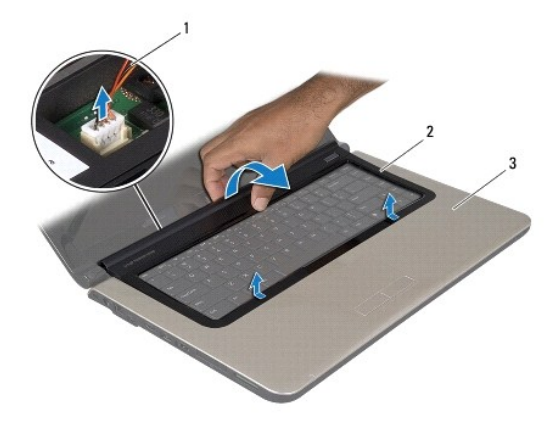

<span id="page-39-0"></span>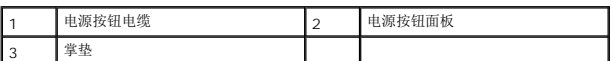

# <span id="page-39-1"></span>装回电源按钮面板

- 1. 请遵循<u>在您开始之前</u>中的步骤。
- 2. 将电源按钮电缆连接至系统板连接器。
- 3. 将电源按钮面板上的卡舌滑入掌垫上的插槽中,然后将电源按钮面板卡入到位。
- 4. 合上计算机,然后将其翻转过来。
- 5. 装回将电源按钮面板固定至计算机基座的两颗螺钉。
- 6. 装回电池 (请参阅<u>装回电池</u>) 。

# 小心:在打开计算机之前,请装回所有螺钉,并确保没有遗漏任何螺钉在计算机内部。如果未执行此操作,则可能损坏计算机。

### <span id="page-40-0"></span>扬声器

**Dell™ Studio™ 1569** 服务手册

- [卸下扬声器](#page-40-1)
- [装回扬声器](#page-40-2)
- 警告:拆装计算机内部组件之前,请阅读计算机附带的安全说明。有关其他最佳安全操作信息,请参阅 **www.dell.com/regulatory\_compliance** 上的 **Regulatory Compliance**(管制标准)主页。
- **△ 小心:只允许认证的维修技术人员对您的计算机进行维修。由于未经 Dell™ 授权的维修所造成的损坏不包括在保修范围内。**
- △ 小心: 为避免静电损害,请使用接地腕带或定期触摸未上漆的金属表面以确保接地,并导去身上的静电。
- △ 小心: 为避免损坏系统板,请在拆装计算机内部组件之前取出主电池(请参阅<u>卸下电池</u>)。

#### <span id="page-40-1"></span>卸下扬声器

- 1. 请按[照在您开始之前](file:///C:/data/systems/studio1569/cs/sm/before.htm#wp1438061)中的步骤进行操作。
- 2. 卸下电池(请参阅<u>卸下电池</u>)。
- 3. 卸下电源按钮面板(请参阅<u>卸下电源按钮面板</u>)。
- 4. 卸下键盘(请参阅<mark>卸下键盘</mark>)。
- 5. 卸下掌垫(请参阅<u>卸下掌垫</u>)。
- 6. 卸下光盘驱动器(请参[阅卸下光盘驱动器\)](file:///C:/data/systems/studio1569/cs/sm/optical.htm#wp1180116)。
- 7. 将一颗螺钉从左扬声器卸下,两颗螺钉从右扬声器卸下。
- 8. 从 USB/音频板连接器上拔下扬声器电缆。
- 9. 记下扬声器电缆布线并将扬声器从计算机基座取出。

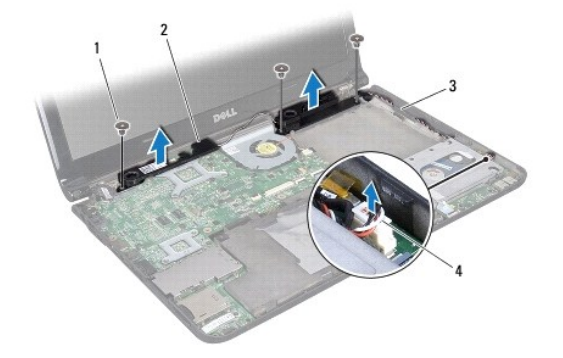

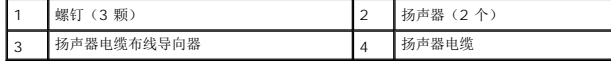

#### <span id="page-40-2"></span>装回扬声器

- 1. 请遵[循在您开始之前](file:///C:/data/systems/studio1569/cs/sm/before.htm#wp1438061)中的步骤。
- 2. 将扬声器放在计算机基座中。
- 3. 为扬声器电缆布线并将其连接到 USB/音频板连接器。
- 4. 装回左扬声器上的一颗螺钉以及右扬声器上的两颗螺钉。
- 5. 装回光盘驱动器(请参阅<u>装回光盘驱动器</u>)。
- 6. 装回掌垫(请参阅<u>装回掌垫</u>)。
- 7. 装回键盘(请参阅<mark>装回键盘</mark>)。
- 8. 装回电源按钮面板(请参阅<u>装回电源按钮面板</u>)。
- 9. 装回电池 (请参阅<mark>装回电池</mark>)。

# 小心:在打开计算机之前,请装回所有螺钉,并确保没有遗漏任何螺钉在计算机内部。如果未执行此操作,则可能损坏计算机。

#### <span id="page-42-0"></span>系统板

**Dell™ Studio™ 1569** 服务手册

- [卸下系统板](#page-42-1)
- [装回系统板](#page-43-1)
- 在 BIOS [中输入服务标签](#page-44-1)
- 警告:拆装计算机内部组件之前,请阅读计算机附带的安全说明。有关其他最佳安全操作信息,请参阅 **www.dell.com/regulatory\_compliance** 上的 **Regulatory Compliance**(管制标准)主页。

**△ 小心:只允许认证的维修技术人员对您的计算机进行维修。由于未经 Dell™ 授权的维修所造成的损坏不包括在保修范围内。** 

- △ 小心: 为避免静电损害,请使用接地腕带或定期触摸未上漆的金属表面以确保接地,并导去身上的静电。
- △ 小心: 为避免损坏系统板,请在拆装计算机内部组件之前取出主电池(请参阅组下电池)。

#### <span id="page-42-1"></span>卸下系统板

- 1. 请按[照在您开始之前](file:///C:/data/systems/studio1569/cs/sm/before.htm#wp1438061)中的步骤进行操作。
- 2. 卸下电池(请参阅<mark>卸下电池</mark>)。
- 3. 卸下内存模块(请参阅[卸下内存模块\)](file:///C:/data/systems/studio1569/cs/sm/memory.htm#wp1186694)。
- 4. 卸下小型插卡(请参阅<mark>卸下小型插卡</mark>)。
- 5. 卸下电源按钮面板(请参阅<mark>卸下电源按钮面板</mark>)。
- 6. 卸下键盘(请参阅<mark>卸下键盘</mark>)。
- 7. 卸下掌垫(请参阅<mark>卸下掌垫</mark>)。
- 8. 卸下 Bluetooth® 卡(请参阅<u>卸下 [Bluetooth](file:///C:/data/systems/studio1569/cs/sm/btooth.htm#wp1202501) 卡</u>)。
- 9. 卸下硬盘驱动器(请参阅<mark>卸下硬盘驱动器</mark>)。
- 10. 卸下光盘驱动器(请参阅<mark>卸下光盘驱动器</mark>)。
- 11. 卸下处理器风扇(请参阅<u>卸下处理器风扇</u>)。
- 12. 卸下扬声器(请参阅<u>卸下扬声器</u>)。
- 13. 拉动推拉卡舌,从系统板连接器上拔下显示屏电缆。
- 14. 卸下将系统板固定到计算机基座的三颗螺钉。
- 15. 以一定角度提起系统板部件,拉动推拉卡舌,从系统板下断开硬盘驱动器电缆和 USB 电缆的连接。

<span id="page-43-0"></span>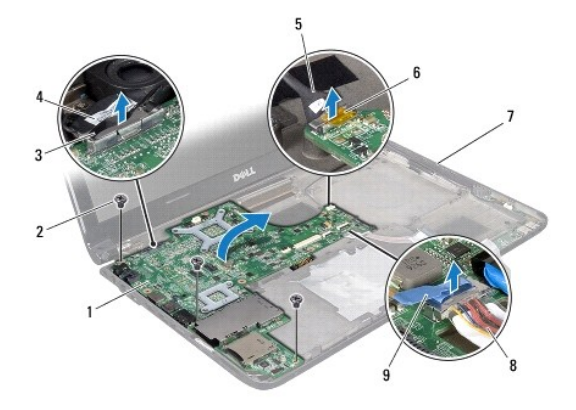

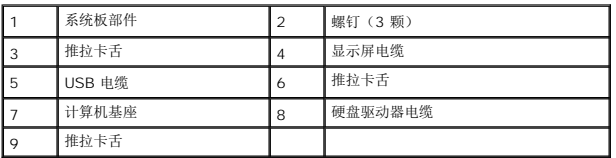

16. 小心地释放系统板上的连接器与计算机基座的连接,提起系统板部件,将其从计算机基座取出。

- 17. 翻转系统板部件。
- 18. 遵循[从步骤](file:///C:/data/systems/studio1569/cs/sm/coinbatt.htm#wp1196051) 4 [至步骤](file:///C:/data/systems/studio1569/cs/sm/coinbatt.htm#wp1196072) 5 在[卸下币形电池中](file:///C:/data/systems/studio1569/cs/sm/coinbatt.htm#wp1187814)的说明。
- 19. 卸下处理器散热器(请参阅<mark>卸下处理器散热器</mark>)。
- 20. 卸下处理器模块(请参阅<mark>卸下处理器模块)。</mark>

# <span id="page-43-1"></span>装回系统板

- 1. 请遵[循在您开始之前](file:///C:/data/systems/studio1569/cs/sm/before.htm#wp1438061)中的步骤。
- 2. 装回处理器模块(请参阅<u>装回处理器模块</u>)。
- 3. 装回处理器散热器(请参阅<u>装回处理器散热器</u>)。
- 4. 确保小型插卡天线电缆已连接到计算机插座。
- 5. 遵循[从步骤](file:///C:/data/systems/studio1569/cs/sm/coinbatt.htm#wp1196079) 2 [至步骤](file:///C:/data/systems/studio1569/cs/sm/coinbatt.htm#wp1196080) 3 在[装回币形电池中](file:///C:/data/systems/studio1569/cs/sm/coinbatt.htm#wp1195999)的说明。
- 6. 将硬盘驱动器电缆和 USB 电缆连接至系统板连接器。
- 7. 将系统板部件翻转过来,并使系统板上的连接器与计算机基座中的插槽对齐。
- 8. 将显示屏电缆连接至系统板连接器。
- 9. 将音频电缆连接至系统板连接器。
- 10. 装回将系统板固定到计算机基座的三颗螺钉。
- 11. 装回扬声器(请参阅<u>装回扬声器</u>)并将扬声器电缆放入计算机基座上的布线导向器中。
- 12. 装回处理器风扇(请参阅<u>装回处理器风扇</u>)。
- 13. 装回光盘驱动器(请参阅<u>装回光盘驱动器</u>)。
- <span id="page-44-0"></span>14. 装回硬盘驱动器(请参阅<u>装回硬盘驱动器</u>)。
- 15. 装回 [Bluetooth](file:///C:/data/systems/studio1569/cs/sm/btooth.htm#wp1202569) 卡(请参阅装回 Bluetooth 卡)。
- 16. 装回掌垫 (请参阅<u>装回掌垫</u>) 。
- 17. 装回电源按钮面板(请参阅<u>装回电源按钮面板</u>)。
- 18. 装回键盘 (请参阅<u>装回键盘</u>)。
- 19. 装回小型插卡(请参阅<u>装回小型插卡</u>)。
- 20. 装回内存模块(请参阅<u>装回内存模块</u>)。
- 21. 装回电池(请参阅<u>装回电池</u>)。

小心:在打开计算机之前,请装回所有螺钉,并确保没有遗漏任何螺钉在计算机内部。如果未执行此操作,则可能损坏计算机。

22. 打开计算机。

**/ 注:** 装回系统板之后, 请将计算机服务标签输入到备用系统板的 BIOS 中。

23. 输入服务标签(请参阅<u>在 BIOS [中输入服务标签](#page-44-1)</u>)。

# <span id="page-44-1"></span>在 **BIOS** 中输入服务标签

- 1. 确保交流适配器已插入并且主电池安装正确。
- 2. 打开计算机。
- 3. 在开机自测期间按 <F2> 键进入系统设置程序。
- 4. 导航至安全性选项卡并在设置服务标签字段中输入服务标签。

#### <span id="page-45-0"></span>**USB/**音频板 **Dell™ Studio™ 1569** 服务手册

- 卸下 USB/[音频板](#page-45-1)
- 装回 USB/[音频板](#page-46-0)
- 警告:拆装计算机内部组件之前,请阅读计算机附带的安全说明。有关其他最佳安全操作信息,请参阅 **www.dell.com/regulatory\_compliance** 上的 **Regulatory Compliance**(管制标准)主页。
- 小心:只允许认证的维修技术人员对您的计算机进行维修。由于未经 **Dell™** 授权的维修所造成的损坏不包括在保修范围内。
- 小心:为避免静电损害,请使用接地腕带或定期触摸未上漆的金属表面以确保接地,并导去身上的静电。
- △ 小心: 为避免损坏系统板,请在拆装计算机内部组件之前取出主电池(请参阅<u>卸下电池</u>)。

### <span id="page-45-1"></span>卸下 **USB/**音频板

- 1. 请按[照在您开始之前](file:///C:/data/systems/studio1569/cs/sm/before.htm#wp1438061)中的步骤进行操作。
- 2. 卸下电池(请参阅<u>卸下电池</u>)。
- 3. 卸下电源按钮面板(请参阅[卸下电源按钮面板\)](file:///C:/data/systems/studio1569/cs/sm/powerpan.htm#wp1044398)。
- 4. 卸下键盘(请参阅[卸下键盘\)](file:///C:/data/systems/studio1569/cs/sm/keyboard.htm#wp1188497)。
- 5. 卸下掌垫(请参阅<mark>卸下掌垫</mark>)。
- 6. 从 USB/音频板上拔下扬声器电缆。
- 7. 拉动推拉卡舌,从 USB/音频板连接器上拔下 USB 电缆。
- 8. 提起连接器闩锁,并拉动推拉卡舌,从 USB/音频板连接器中拔下音频电缆。
- 9. 卸下将 USB/音频板固定至计算机基座的三颗螺钉。
- 10. 将 USB/音频板从计算机基座中提出。

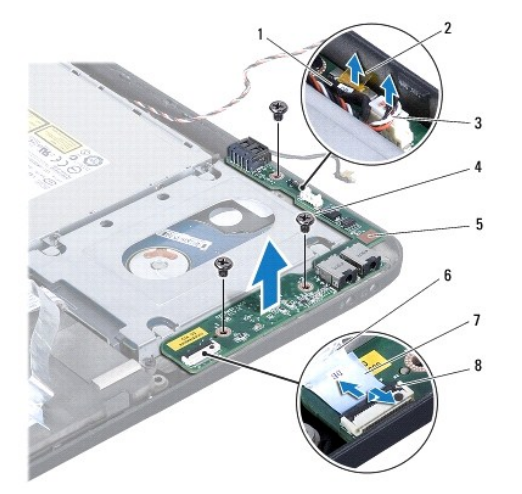

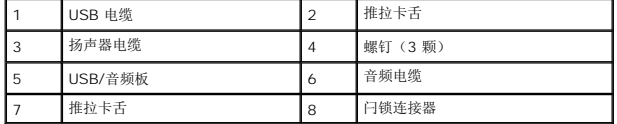

### <span id="page-46-0"></span>装回 **USB/**音频板

- 1. 请遵循<u>在您开始之前</u>中的步骤。
- 2. 将 USB/音频板放在计算机基座上。
- 3. 装回 USB/音频板固定至计算机基座的三颗螺钉。
- 4. 将音频电缆滑入 USB/音频板连接器中,然后按下连接器闩锁以固定电缆。
- 5. 将扬声器电缆连接至 USB/音频板连接器。
- 6. 将 USB 电缆连接至 USB/音频板连接器。
- 7. 装回掌垫(请参阅<u>装回掌垫</u>)。
- 8. 装回键盘(请参阅<u>装回键盘</u>)。
- 9. 装回电源按钮面板(请参阅<u>装回电源按钮面板</u>)。
- 10. 装回电池 (请参阅<u>装回电池</u>)。

# 小心:在打开计算机之前,请装回所有螺钉,并确保没有遗漏任何螺钉在计算机内部。如果未执行此操作,则可能损坏计算机。